为了避免逾期,我们可以开启支付宝花呗还款为**"按账单最低还款额还款"。**

第一步:点击**"支付宝"**

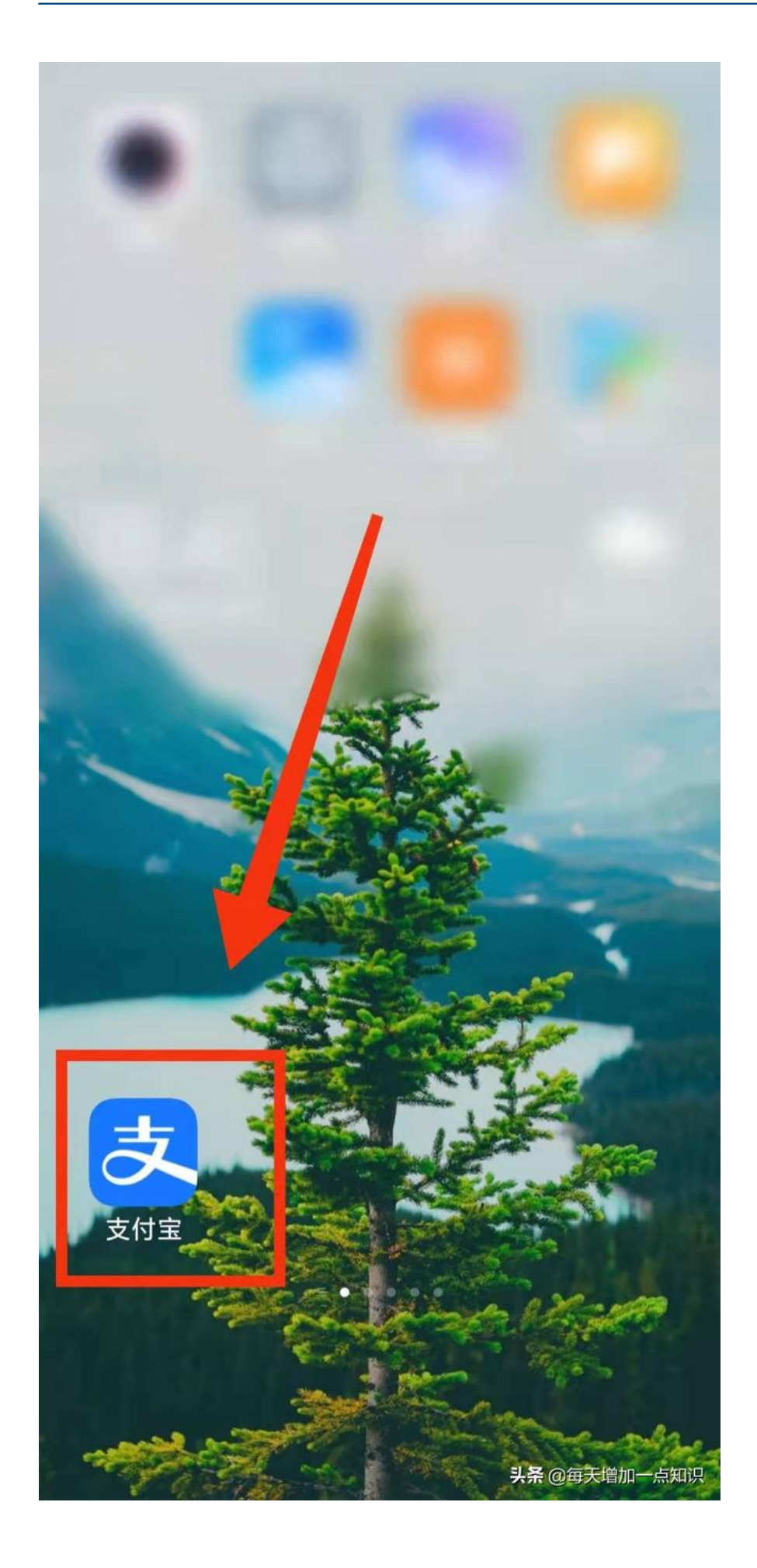

第二步:点击**"花呗"**

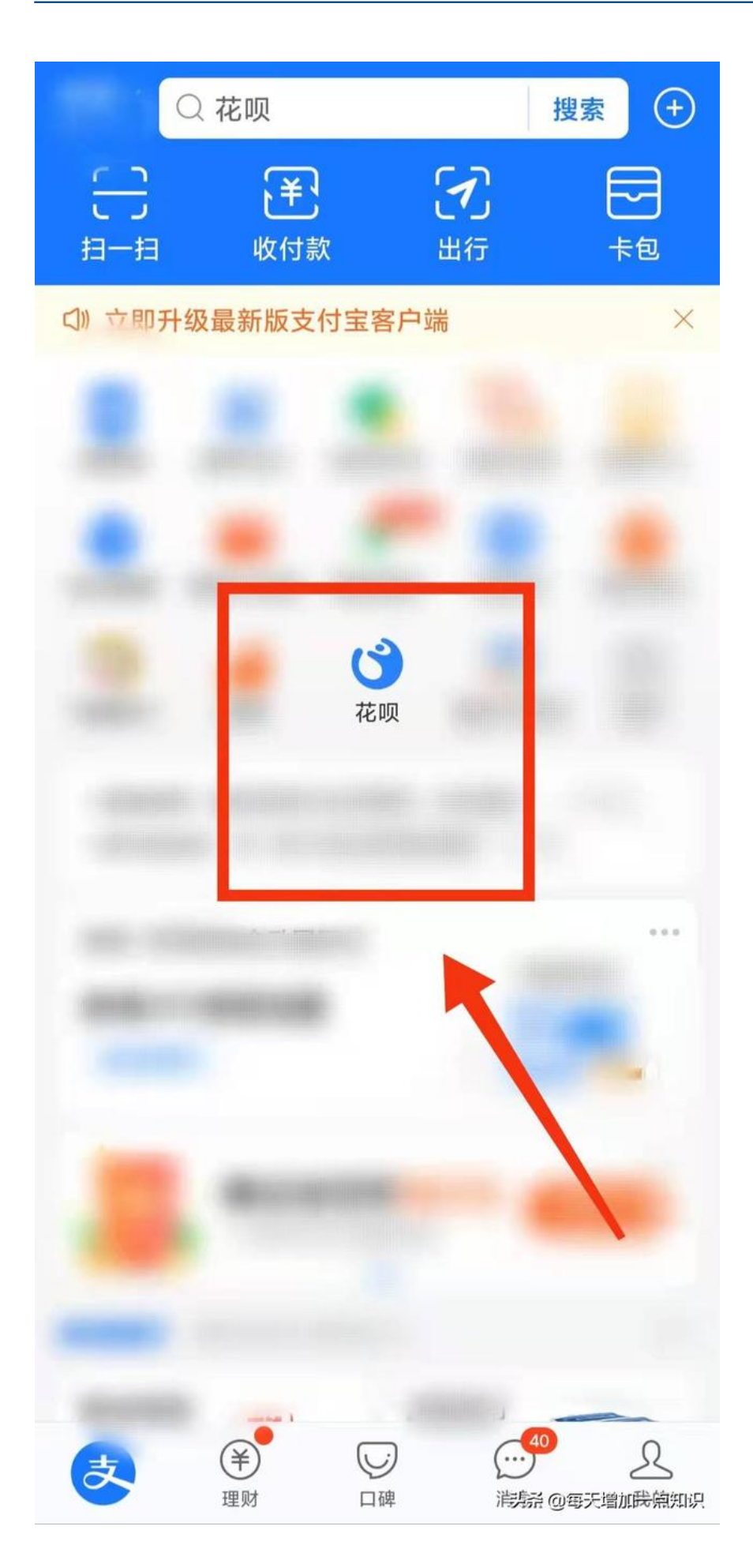

第三步:点击"设置标志"

## **智行理财网** 花呗怎么还款利息最少(花呗怎么还款利息最少呢)

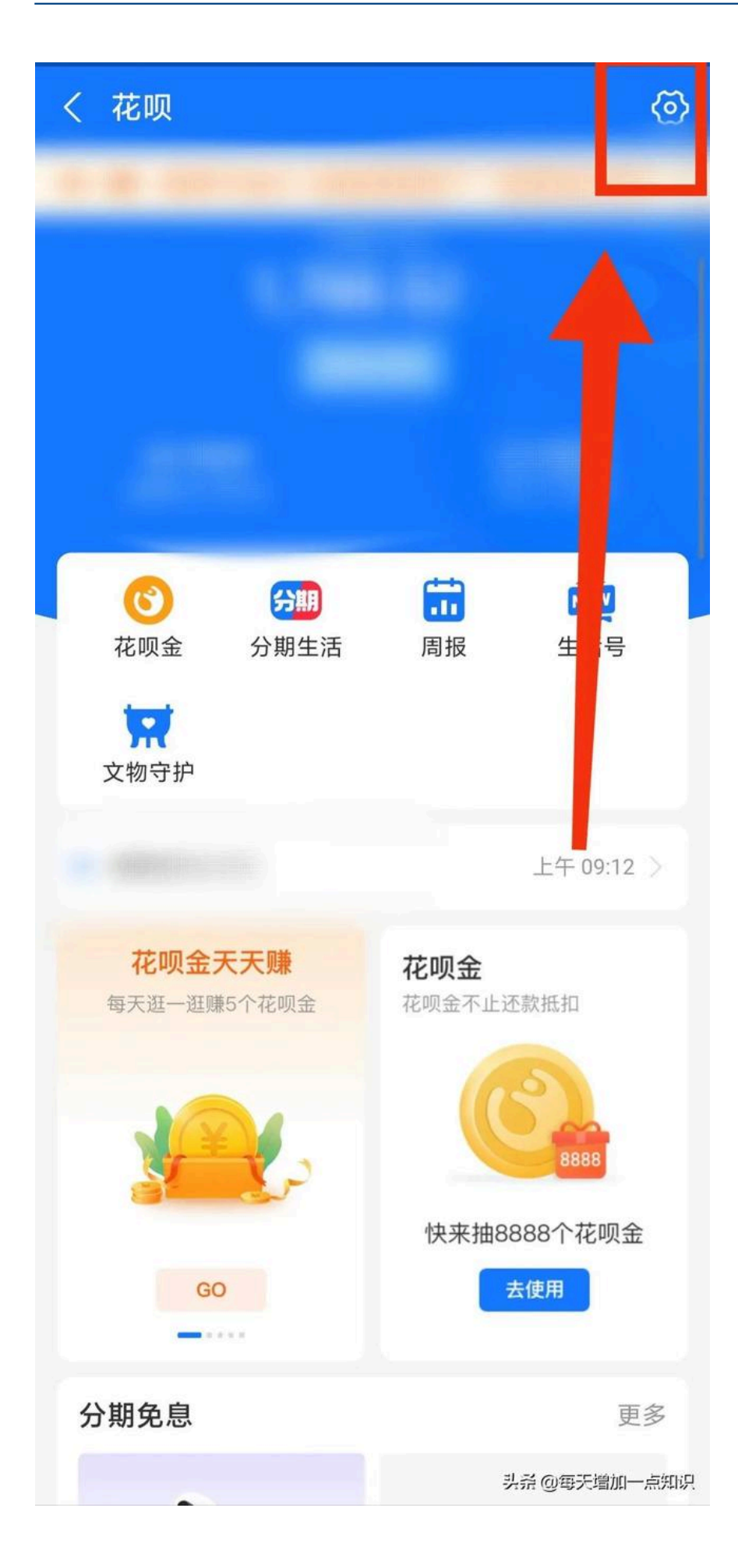

第四步:点击**"自动还款设置"**

〈 我的

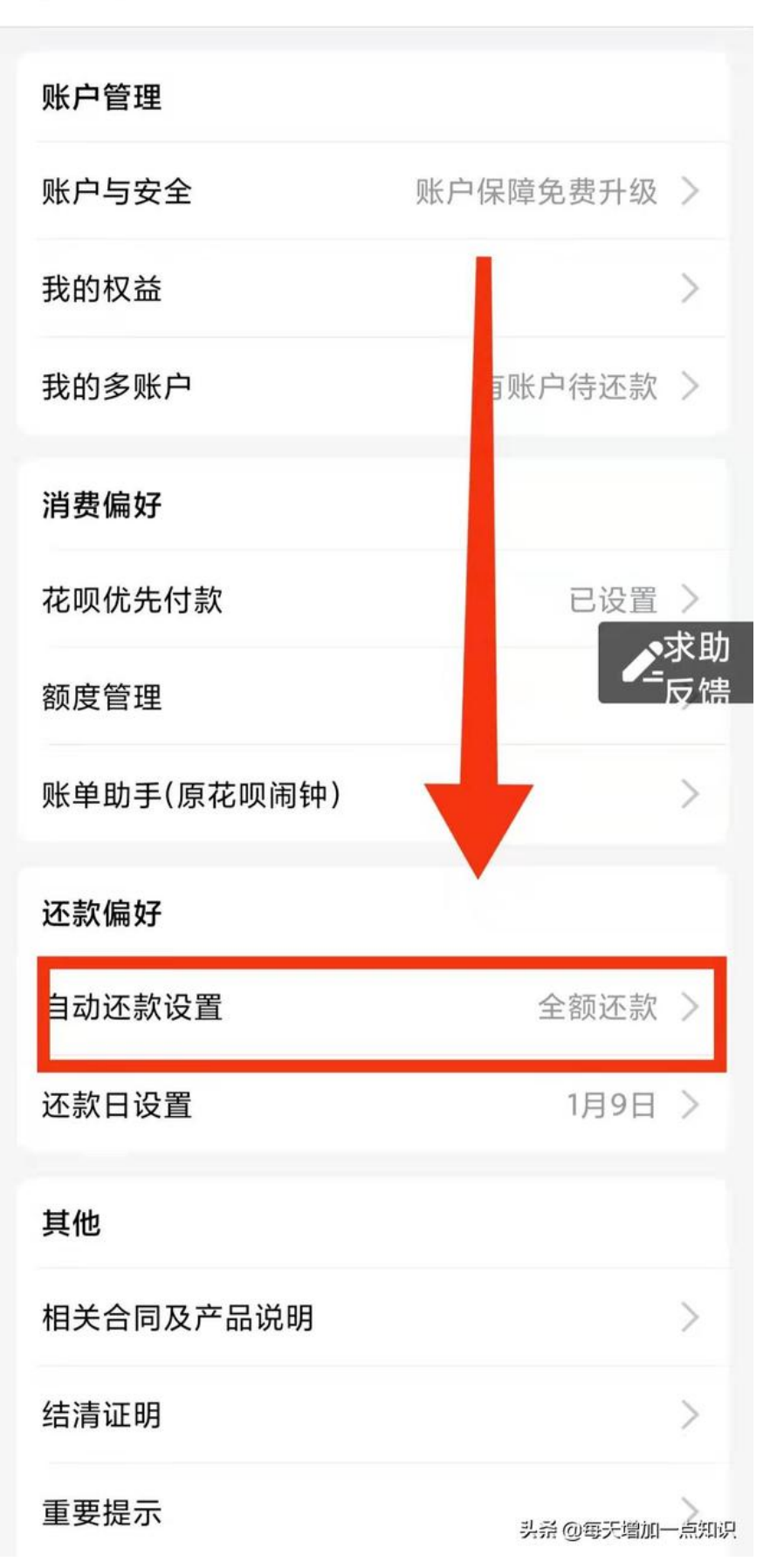

第五步:选择**"按账单最低还款额还款"**

〈 自动还款设置

## 自动全额还款

## 按账单最低还款额还款

剩余下期还,从本月最后还款日次日起按日利率0.05%计息(年化 利率为18.25%=日利率\*365①)

最后还款日系统自动扣款。为避免逾期,请确保支付宝余额充 足。了解扣款顺序

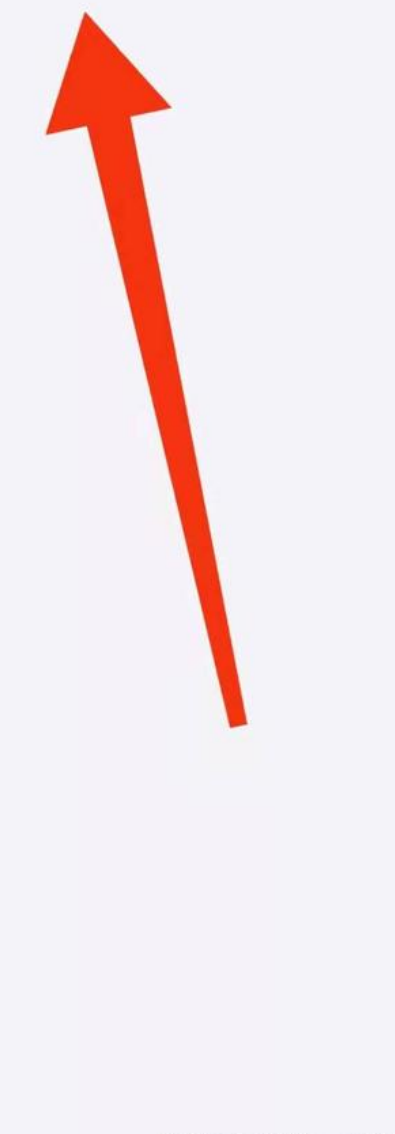

?

头杀 @每天增加一点知识

第六步:**完成**

大家这几天是不是收到支付宝发的信息,说本月账单可能从最低还款额变为全额还 款。大家吃惊不,是不是为了防止逾期,手里面钱不够,已经还过了最低还款,按 照原来的规定,还过最低还款这个月就可以不着急还了,现在收到消息不开心了。

仔细阅读信息,发现支付宝花呗的还款设置又增加了新的功能。花呗自动还款有两 个选项,第一个是**【全额还款】**,第二个是

**【按最低还款额还款】**

。如果不选择【按最低还款额还款】到还款日期时即使已经还过最低还款额度,支 付宝还是会算逾期的。

为了避免不必要的情况,我们可以直接提前设置花呗按照"最低还款额还款"。